# **АВТОМАТИЗИРОВАННОЕ ПРОЕКТИРОВАНИЕ КУЛАЧКОВЫХ МЕХАНИЗМОВ С ИСПОЛЬЗОВАНИЕМ API КОМПАС 3D**

## *Болотеин А.Н.*

*Рыбинский государственный авиационный технический университет имени П.А. Соловьева, Рыбинск*

**Ключевые слова:** кулачковый механизм, синтез механизмов, автоматизированное проектирование.

**Аннотация.** В статье рассматривается процесс синтеза кулачковых механизмов с применением современных систем автоматизированного проектирования. Анализируются его преимущества и возможности. Предлагается прикладная расчётная программа, реализующая все основные алгоритмы и аналитические методы синтеза кулачковых механизмов, интегрированная с САПР Компас для графического представление результатов расчёта. Приводится описание алгоритма её работы и примеры получаемых результатов.

# **AUTOMATED DESIGN OF CAM MECHANISMS USING THE COMPASS 3D API**

### *Bolotein A.N.*

*P.A. Solovyov Rybinsk State Aviation Technical University, Rybinsk* 

**Keywords:** cam mechanism, synthesis of mechanisms, computer-aided design.

**Abstract.** The article deals with the process of synthesis of cam mechanisms using modern computeraided design systems. Its advantages and possibilities are analyzed. An applied calculation program is proposed that implements all the main algorithms and analytical methods for the synthesis of cam mechanisms, integrated with Compass CAD for graphical representation of the calculation results. A description of the algorithm of its operation and examples of the results obtained are given.

Кулачковые механизмы, несмотря на развитие технических и электронных средств управления, не утратили своей актуальности. Их применяют в технологических машинах в тех случаях, когда требуется многократно повторять однообразные движения с высокой точностью при больших нагрузках. При этом перемещение, а, следовательно, скорость и ускорение ведомого звена изменяются по заранее заданному сложному закону движения, который допускает временную остановку ведомого звена при непрерывном движении ведущего звена. Примерами таких машин являются технологические автоматы различного назначения, работающие в условиях высоких скоростей и нагрузок.

В процессе синтеза кулачкового механизма необходимо определить его основные размеры и установить очертание профиля кулачка. Профиль кулачка зависит от требуемого закона движения ведомого звена, и, соответственно, от его перемещения, скорости и ускорения на каждой из фаз движения. Эти кинематические характеристики влияют на величину радиус-вектора кулачка в каждой точке его профиля. Выбирая тот или иной закон изменения радиусвектора профиля, можно получить самые разнообразные комбинации движений ведомого звена [1]. Для описания характера изменения кинематических характеристик на всех фазах работы кулачковых механизмов можно использовать

несколько основных законов движения [2]: параболический, синусоидальный, косинусоидальный, равномерно убывающее ускорение, модифицированный линейный, треугольный, трапецеидальный и др. Каждый закон движения предусматривает математическое описание следующих функций:

а) перемещение от угла поворота кулачка  $S = f(\phi)$ ,

б) скорость от угла поворота кулачка в виде её аналога  $\dot{V} = f(\phi)$ ϕ  $=f(\varphi)=$ *d*  $\dot{V} = f(\varphi) = \frac{dS}{dt}$ ,

в) ускорение от угла поворота кулачка в виде его аналога  $\dot{a} = f(\phi) = \frac{a}{d\phi^2}$ 2 ϕ  $=f(\varphi)$  = *d*  $\dot{a} = f(\varphi) = \frac{d^2S}{r^2}.$ 

При синтезе кулачковых механизмов закон движения на фазах удаления и возвращения задают изначально. Некоторые законы движения имеют достаточно простое математическое описание, например, синусоидальный и косинусоидальный, другие описываются более сложным образом. Часть законов<br>имеют и кусочно-заданные зависимости, иапример, треугольный и имеют кусочно-заданные зависимости, например, треугольный и трапецеидальный [2].

Для построения профиля кулачка и определения его основных размеров необходимо выполнить большой объем вычислений и сложных графических построений. Это требует времени, особенно при расчёте вручную, может приводить к большому количеству ошибок, не обеспечивает высокую точность результатов. Кроме того, при каких-либо изменениях в исходных данных расчёты нужно выполнять заново. Упростить задачу можно путем автоматизации процесса синтеза и всех проектных расчётов.

Одним из способов автоматизации проектных расчётов различных механизмов является использования современных систем автоматизированного проектирования, например, Компас. Важной особенностью системы Компас является то, что эта система предоставляет другим приложениям посредством технологии COM и инструментария SDK взаимодействовать с ней. Это позволяет пользователям самостоятельно разрабатывать приложения (прикладные расчётные программы), способные в автоматизированном режиме создавать в Компас достаточно сложные объекты – детали, сборки, чертежи и спецификации, значительно упрощая тем самым работу пользователя. Взаимодействие с системой Компас осуществляется посредством интерфейсов со своими свойствами и методами. В прикладных программах реализуется лишь обращение к этим свойствам и методам, для передачи необходимых данных, а их реализация осуществляется самой системой Компас.

В Компас существуют методы для построения простых геометрических объектов (точки, прямые, дуги, отрезки, окружности), для сложных геометрических построений касательных, нормалей, кривых, для вычисления координат различных точек, например, точек касания и пересечения, а также для различных математических расчётов [3].

Разработанная прикладная программа *CamSym* позволяет реализовать все расчёты в соответствии с методикой проектирования, изложенной в [1] и [2], с минимальным участием в этом процессе человека. Результаты расчётов отображаться графически за счёт использования возможной системы Компас. Укрупненный алгоритм работы программы представлен на рисунке 1.

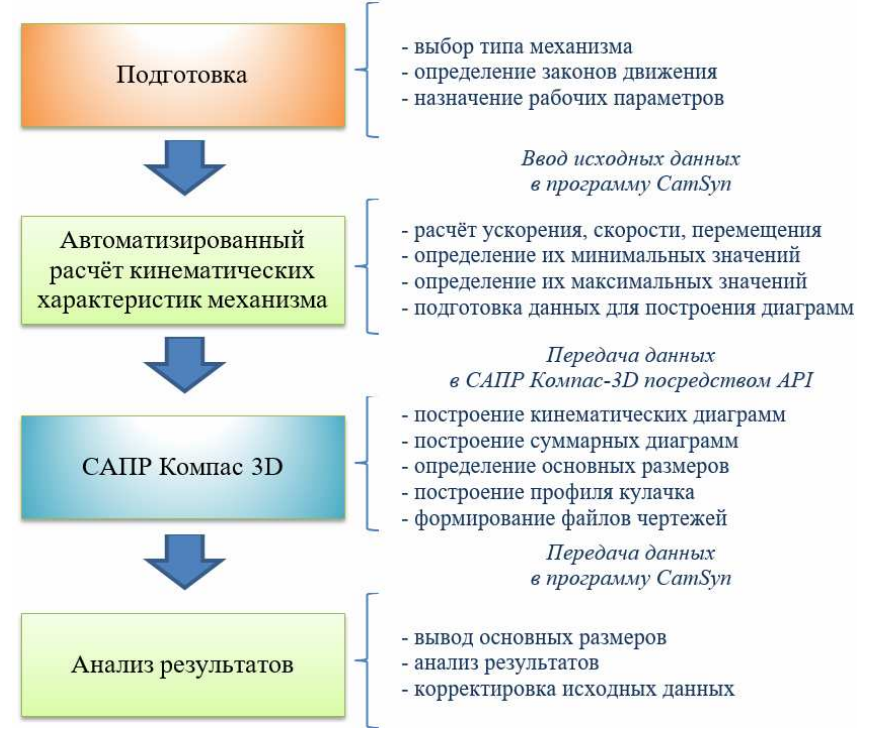

Рис. 1. Укрупненный алгоритм работы программы *CamSyn* 

Интерфейс программы состоит из одного рабочего окна, в котором задаются исходные данные, необходимые для синтеза механизма (рис. 2).

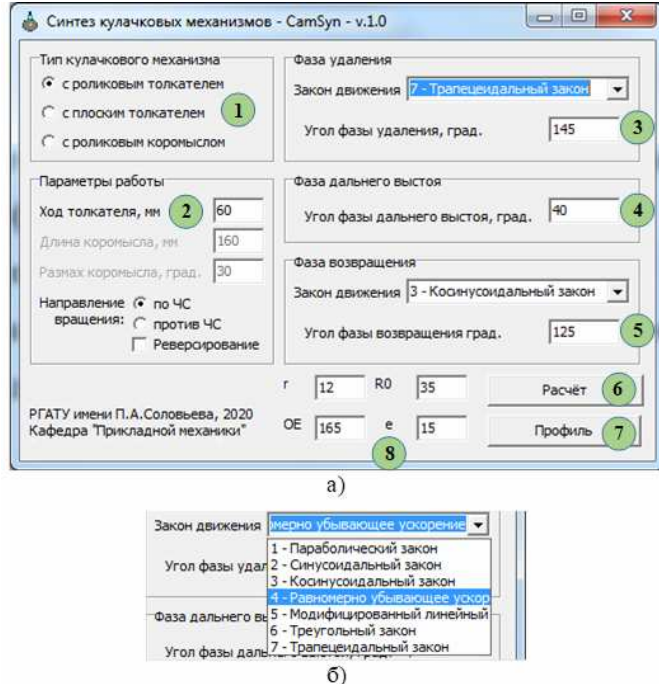

Рис. 2. Рабочее окно программы *CamSyn* (а) и варианты выбора закона движения (б) кулачкового механизма

В расчётную программу заложены математические описания основных законов движения для кулачковых механизмов в виде программных процедур, а также все необходимые алгоритмы расчёта, включая построение кинематических и суммарных диаграмм и профилей различных кулачков.

Для синтеза кулачкового механизма необходимо выбрать его тип (раздел 1 рабочего окна), параметры его работы (раздел 2), задать законы движения на

фазах удаления и возвращения и их углы (разделы 3 и 5), задать угол фазы дальнего выстоя (раздел 4). Для выполнения расчётов и построения кинематических диаграмм необходимо нажать кнопку «Расчёт» (6), при этом также будут определены размеры механизма, которые будут занесены в раздел 8 рабочего окна (к ним относится радиус ролика *r*, радиус основной шайбы *R*o, дезаксиал *e*, межцентровое расстояние *OE*). Для построения профиля кулачка необходимо нажать кнопку «Профиль» (7).

Результаты расчётов представляются графически в системе Компас в виде автоматически сформированных кинематических диаграмм перемещения, скорости и ускорения толкателя или коромысла, в зависимости от угла поворота кулачка (рис. 3). Рядом с каждой диаграммой приводятся значения масштабных коэффициентов, а также вычисленные наибольшие и наименьшие значения ординат на фазах удаления и возвращения. Также в ходе работы программы вычисляются основные размеры кулачковых механизмов. Для кулачкового механизма с роликовым толкателем это: эксцентриситет, радиус основной шайбы

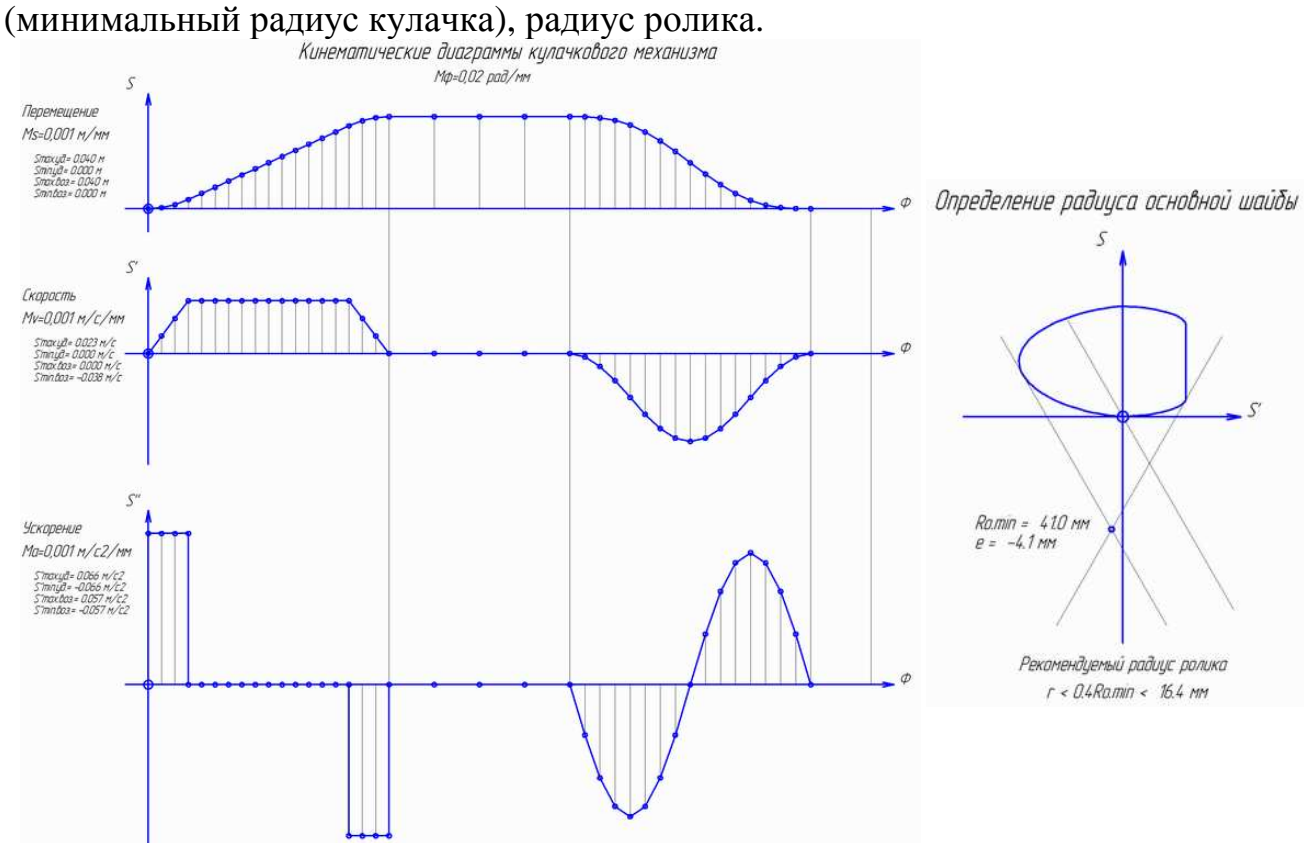

Рис. 3. Пример графических результатов автоматизированного расчёта кулачка с роликовым толкателем в *CamSyn*

Следующим этапом является расчет координат точек профиля кулачка, который также выполняется автоматически расчётной программой при нажатии на кнопку «Профиль». Результаты расчётов передаются в Компас, где и производится построение точек, соединение их замкнутой кривой и окончательное формирование профиля кулачка (рис. 4).

Применяя предложенный в работе подход и разработанное программное обеспечение, удалось автоматизировать решение сложной задачи синтеза кулачковых механизмов. Это позволило повысить точность при построении

профиля кулачка по заданным законам движения, исключило возможность появления ошибок, связанных с участием человека в выполнении расчётов и графических построений, сократило время на проектирование и изготовление кулачковых механизмов в целом.

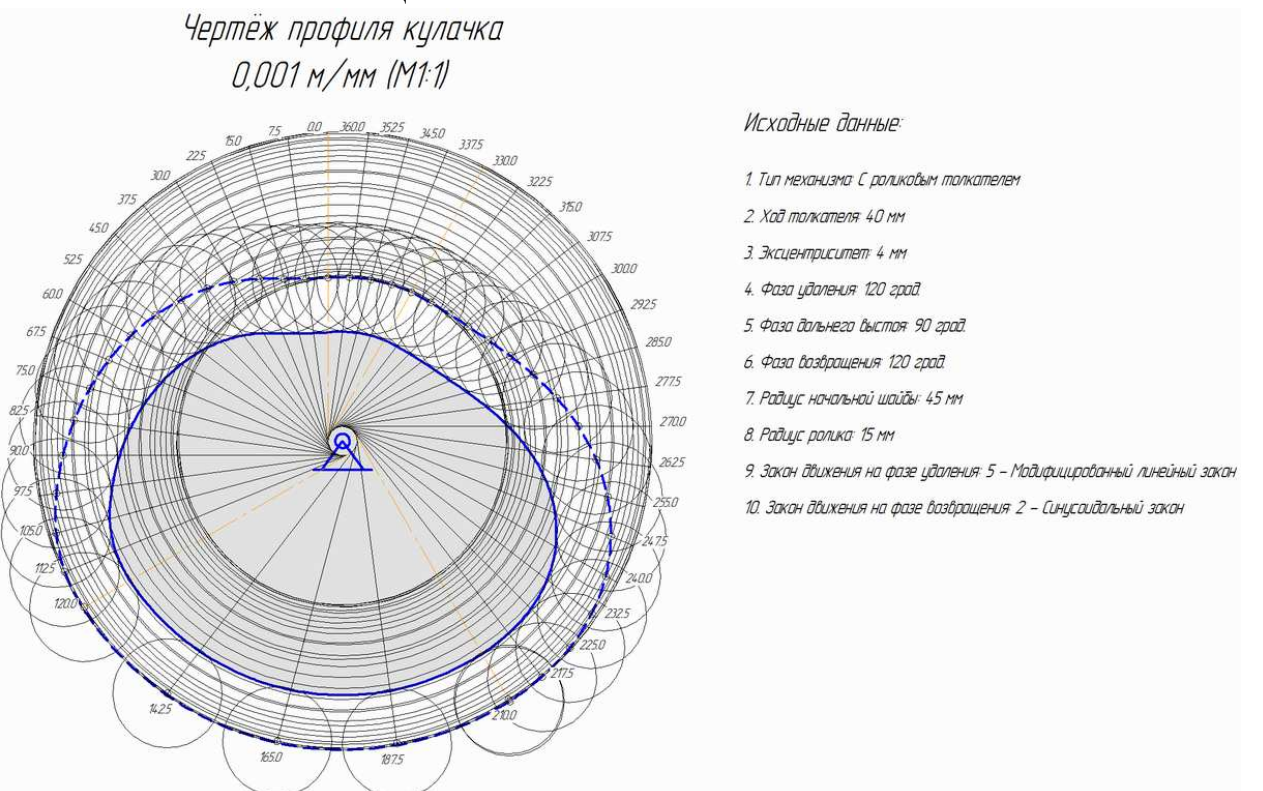

Рис. 4. Пример построения профиля кулачка для механизма с роликовым толкателем в программе *CamSyn*

Предложенная расчётная программа может быть использована в решении учебных, научных и производственных задач по нескольким направлениям. В учебном процессе при изучении кулачковых механизмов в дисциплине «Теория механизмов и машин». В научных целях для создания 3D-моделей механизмов и их кинематического и силового анализа в системах автоматизированного проектирования. В производственных целях для изготовления действующих макетов и реальных кулачковых механизмов различной сложности.

### **Список литературы**

- 1. Артоболевский И.И. Теория механизмов и машин: Учеб. для втузов. 4-е изд., перераб. и доп. – М.: Наука. Гл. ред. физ.-мат. лит., 1988. – 640 с.
- 2. Солнцев Б.А. Синтез кулачковых механизмов. Рыбинск: РГАТА, 2007. 72 с.
- 3. Норсеев С.А. Разработка приложений под КОМПАС в Delphi, 2013. 346 c.

### Сведения об авторе:

*Болотеин Алексей Николаевич* – к.т.н., доцент, доцент кафедры Прикладной механики.